## Merlin 22/23 Esej

Kod ovoga pitanja nastavnik traži od studenta upis teksta koji se ne može automatski ocjenjivati preko sustava nego ga nastavnik sam mora pregledati i ocijeniti. Tekst se može upisivati izravno u sustav ili se može dodati u sustav u obliku datoteke. U postavkama pitanja je moguće postaviti maksimalan i minimalan broj riječi koje odgovor studenta treba sadržavati. U polju Dopuštene vrste datoteka nastavnik može upisati vrste datoteka za predaju odgovora (npr. .docx; .pdf; .png) ili ih pomoću dugmeta Odaberite odabrati s popisa, a moguće je odrediti i maksimalnu veličinu datoteke za predaju.

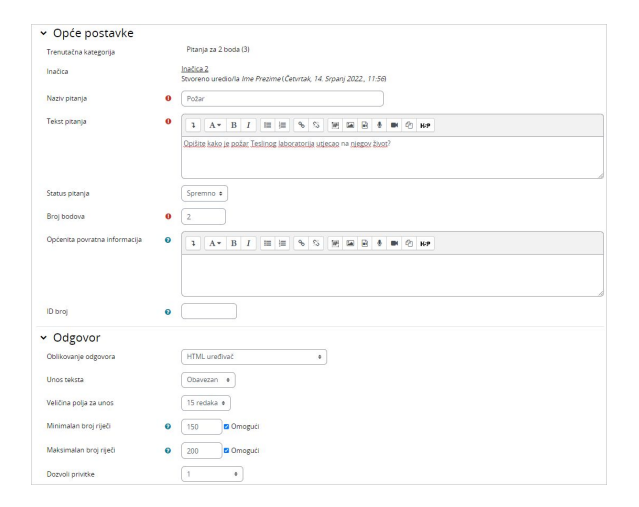

## Slika: Postavke esejskog pitanja

U bloku Odgovor omogućeno je oblikovanje odgovora kao običnoga teksta, HTML-uređivača, HTMLeditora alatom za odabir datoteka ili bez unosa teksta u sustav. Može se ograničiti veličinu polja za unos po broju redaka te dozvoliti dodavanje priloga uz odgovor, tj. nekakva dokumenta.

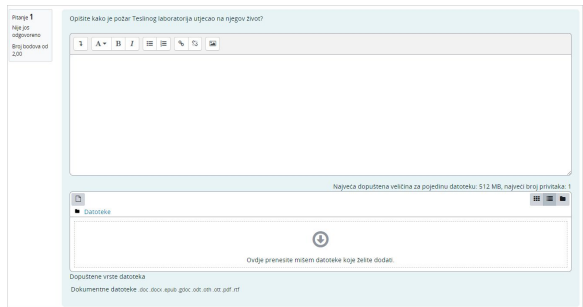

## Slika: Esejsko pitanje

Moguće je i stvaranje predloška za odgovor koji će se prikazati prilikom rješavanja pitanja.

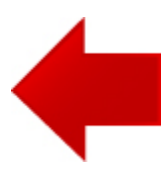

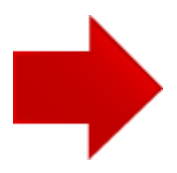